**State of Maryland**

# **Interagency Commission on School Construction**

**Business Management System**

**Aging Schools Programs (ASP)**

**User Guide**

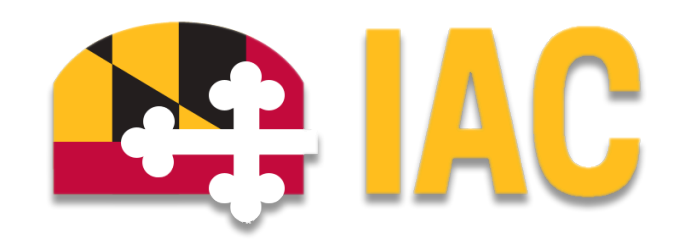

Interagency Commission on School Construction 351 W. Camden Street Baltimore, MD 21201 (410) 767-0617

This guide is available for download at [iac.mdschoolconstruction.org](https://iac.mdschoolconstruction.org/)

# **Aging Schools Programs Process**

## **Starting the Process**

To start this process, you must find the specific project in the project list. To find the project, click on the projects tab, and then start typing the name of the project. The application should recognize the first few letters that have been typed and will shorten the list to help you find the project easily.

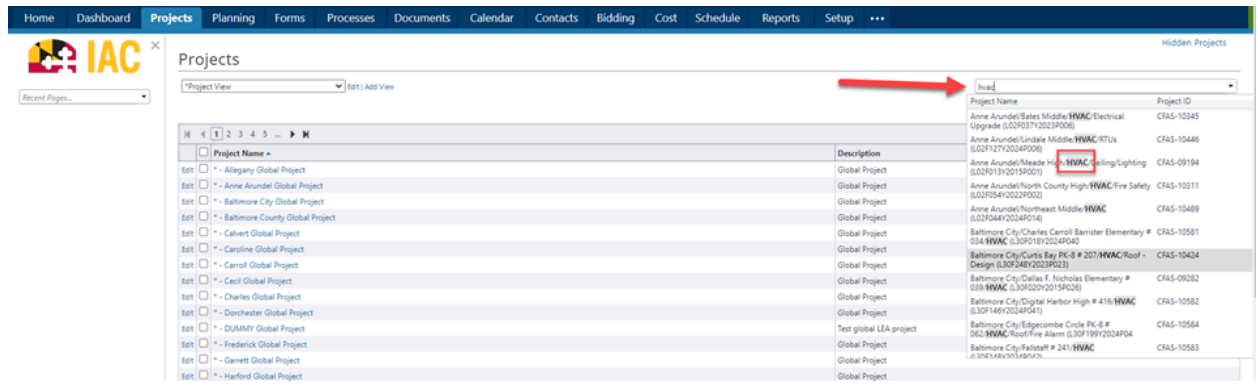

Once you are within that project, please use these steps to start the process.

- 1. In the Project Menu, select the "Processes" tab.
- 2. In the "Project Processes" home screen, click on the start process tab which is situated in the top right corner of the page.

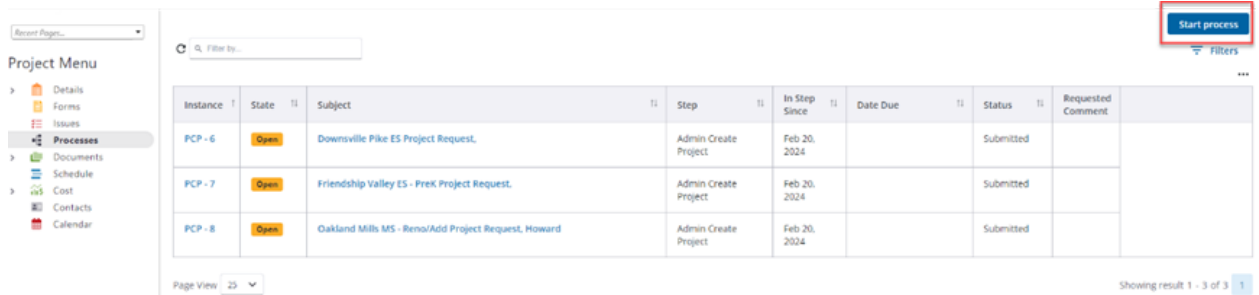

- 3. Once you have clicked the start process tab, you will be presented with a list of processes that you have access to start or submit.
- 4. Choose the process by clicking on the name.

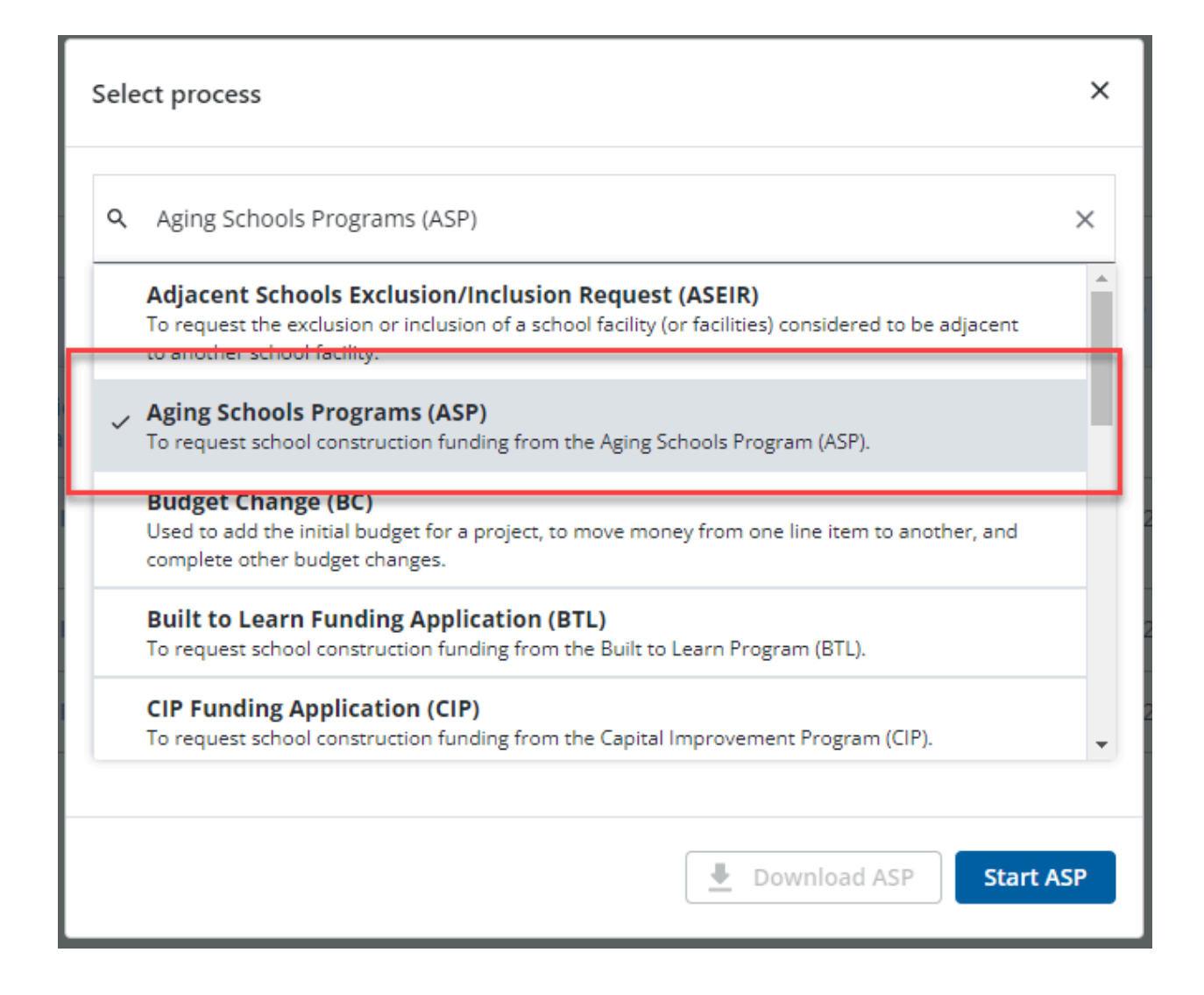

5. You will then be presented with the initial step of the process. This will include lengthy instructions on filling out the request.

#### Initial Submission Layout

#### Aging Schools Programs (ASP)

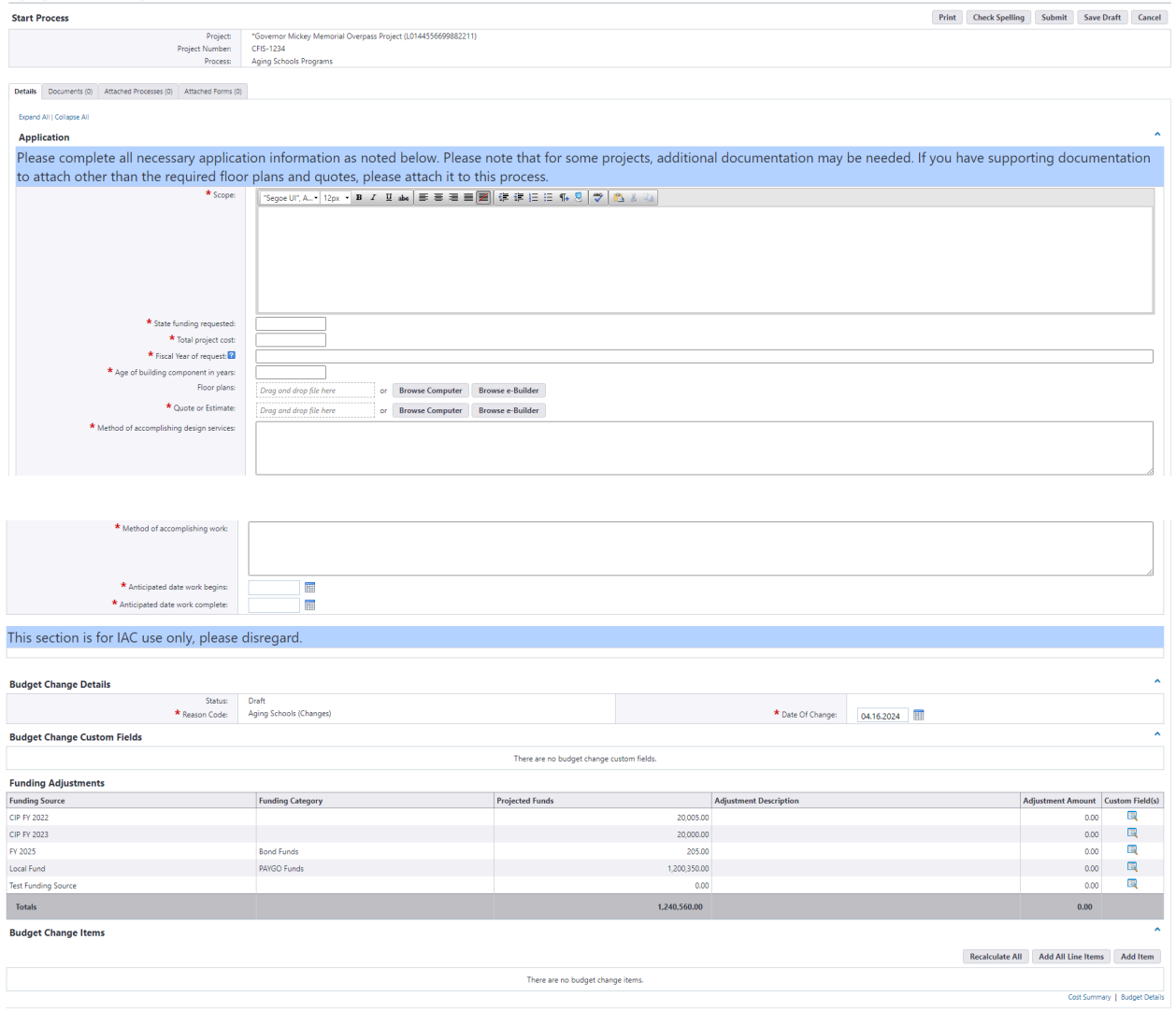

- **Print** Check Spelling Submit Save Draft Cancel
- 6. Fill out all pertinent information, which includes the scope, as well as the methods that will be required for the request.
- 7. Please pay close attention to all required fields, which will be notated by the red asterisk.
- 8. Once finished, submit the process using the "Submit" button which will be in the top right corner.
- 9. If for any reason during the filling out of the process fields, you can save your work by clicking on the "Save Draft" button in the top right corner.

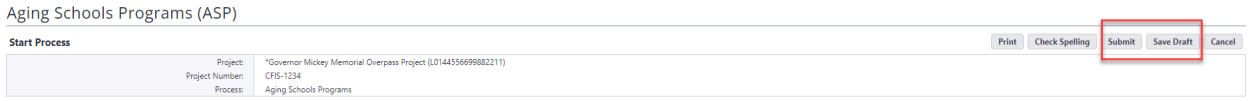

#### **Process Workflow**

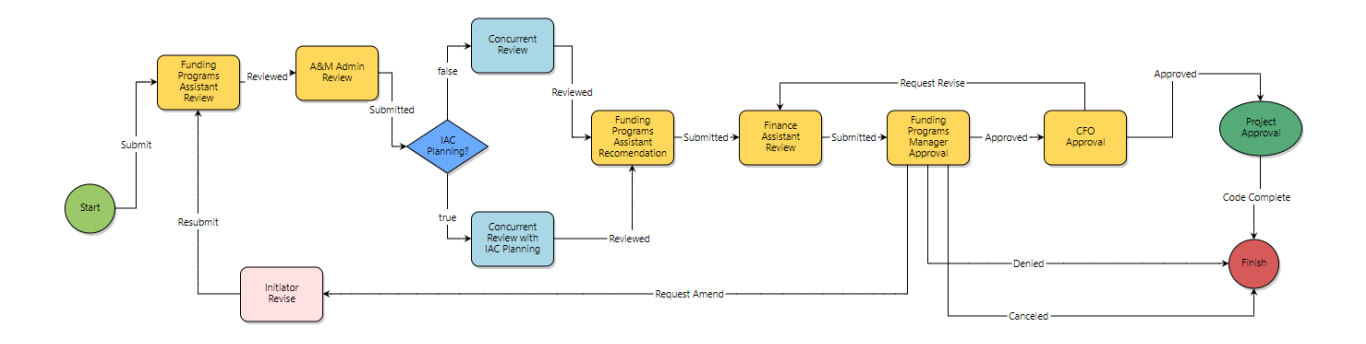

### **Workflow Steps**

- 1. **Start:** Initial submission of the ASEIR request. Requested by the LEA Facilities Planner.
- 2. **IAC Planner Completion Check:** Will review the application for completeness and any questions. If there are questions, then the request will be routed back to the initiator for comments and revisions.
- 3. **A & M Admin Review :** The Assessment and Maintenance Admin will review the process and add any specific information about the facility.
- 4. **IAC Planning:** This is a decision step that will route the process depending on whether the IAC Planning group needs to be involved.
- 5. **Concurrent Review:** A partner agency team will review the request, and provide any comments.
- 6. **Concurrent Review with IAC Planning:** A partner agency team including the IAC Planner, will review the request, and provide any comments.
- 7. **Funding Programs Assistant Recommendation:** Will do an internal review, and recommend appropriate action.
- 8. **Finance Assistant Review:** The Finance Assistant will review the recommendation and then update the request.
- 9. **Funding Programs Manager Approval:** The Funding Programs Manager will review the application and either Approve, Deny, or Cancel the request.
- 10. **CFO Approval:** The IAC CFO will perform a final review and approve the request.
- 11. **Project Approval:** This is an automated step that will compile the "ASP Approval Request Report" and then archive it for future reference. A copy of the "ASP Approval Request Report" will be sent to the process initiator automatically via email notification. However the report will be available within the closed process for reference if needed.